# **Technical Manual**

## SBC488A Single Board Computer

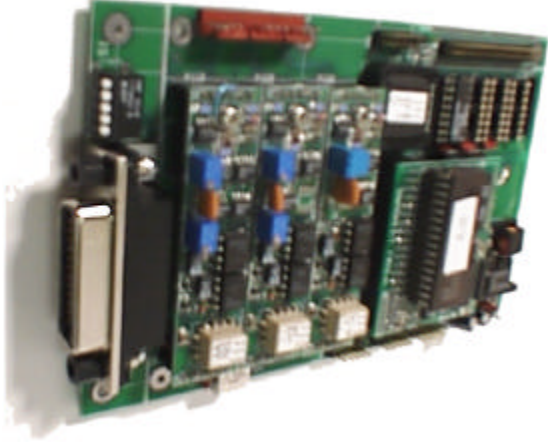

and

## ADAIO I<sup>2</sup>C Analog/Digital IO Modules

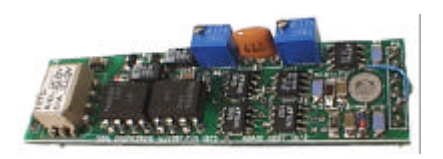

TIDAL TIDAL ENGINEERING 2 EMERY AVENUE RANDOLPH, NJ 07869 **Tel(973)328-1181 Fax(973)328-2302**

**Date: 11 May 1998 Rev. C**

**P/N TE1122**

### **CHANGES**

Original 18 July 1997 Rev A 29 July 1997 1. Corrected drawing showing polarity of address dipswitch. 2. Corrected Quick basic examples. Rev B 4 January 1998 1. Updated Address. 2. Changed Digital I/O to 32 bit from 16 bits. Rev C 11 May 1998 1. Added Forward and Reference Sections. Rev D 14 June 1999 1. Corrected Figure on Page 10.

### **FORWARD**

This technical manual describes the operation, programming and maintenance of Tidal Engineering's SBC488A Single board computer and ADAIO Analog Input and Output modules.

Additional technical manuals concerning the SBC488A are:

SBC488A Development Kit Manual (P/N TE1123) SBC488A-SCPI Technical Manual (P/N TE1120) SBC488A-SCPI Development Kit manual (P/N TE1121)

These manuals are provided with the Development Kits for users who are developing custom applications for the SBC488A.

The MT488A manual describes the use of the SBC488A in controller applications.

### **REFERENCE**

The following documents are referred to throughout this document:

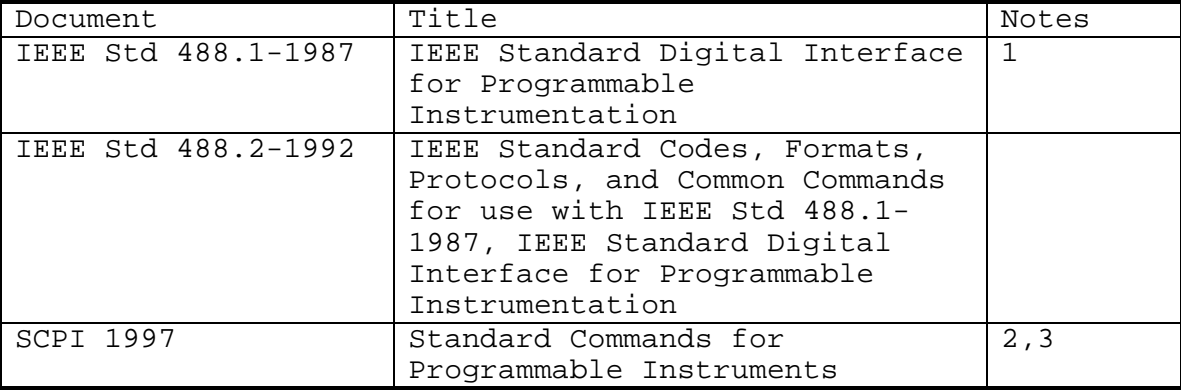

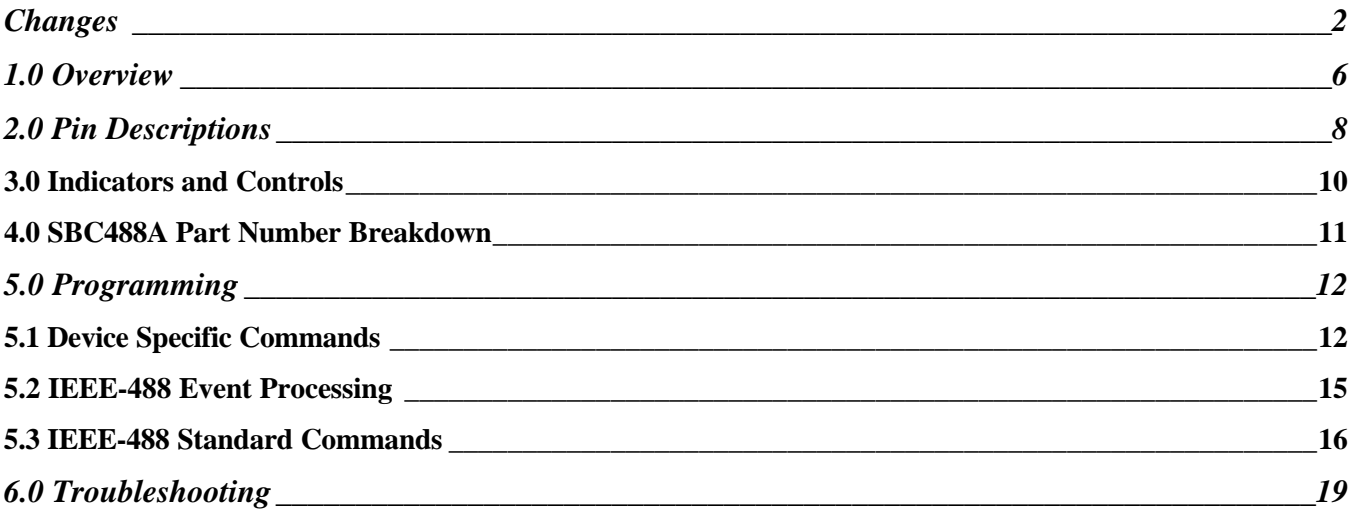

### **1.0 Overview**

This manual outlines the specification for a power supply controller incorporating IEEE 488 communication capabilities. The design specifications are listed below for a 0 to 50°C operating temperature range.

**Analog Inputs (2)**

### **Digital I/O**

- 32 Bits Input or Output (Bi-directional)
- TTL levels

### **Communications**

- IEEE 488 or RS-232
- Address Range; 5 bits, 32 addresses (Dip switch and EEPROM programmable)

#### **Power Supply**

• 12-36 VDC, 3.5 VA

#### **Size**

• 4.00" X 6.55" max.

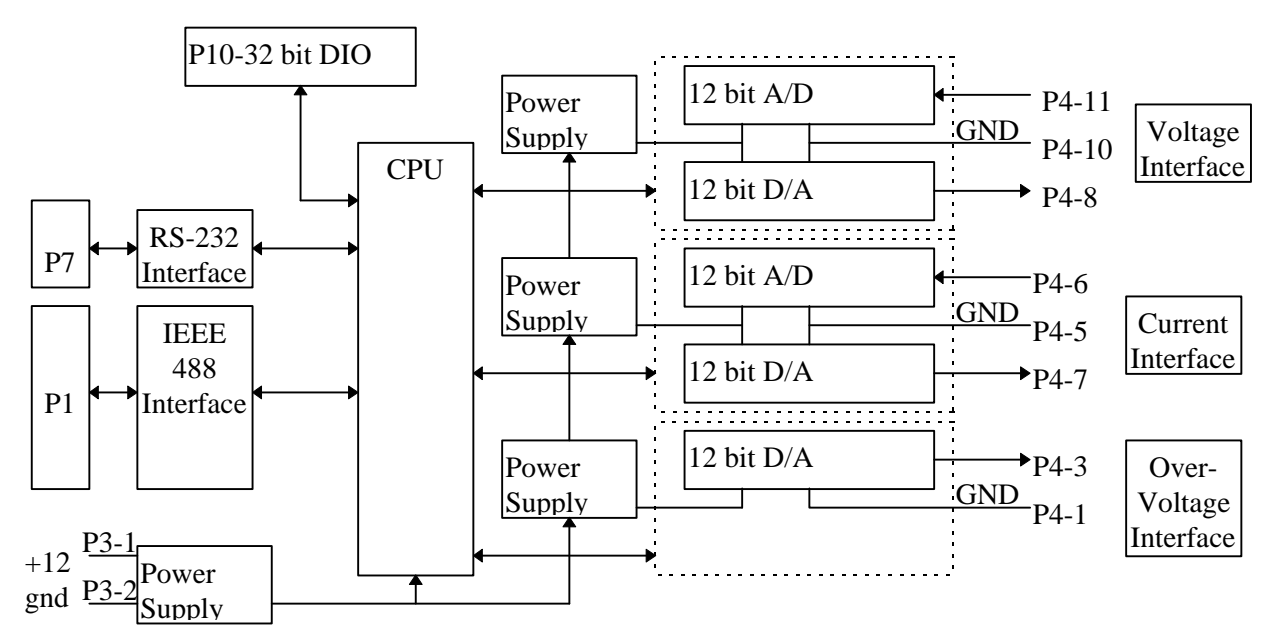

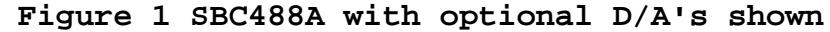

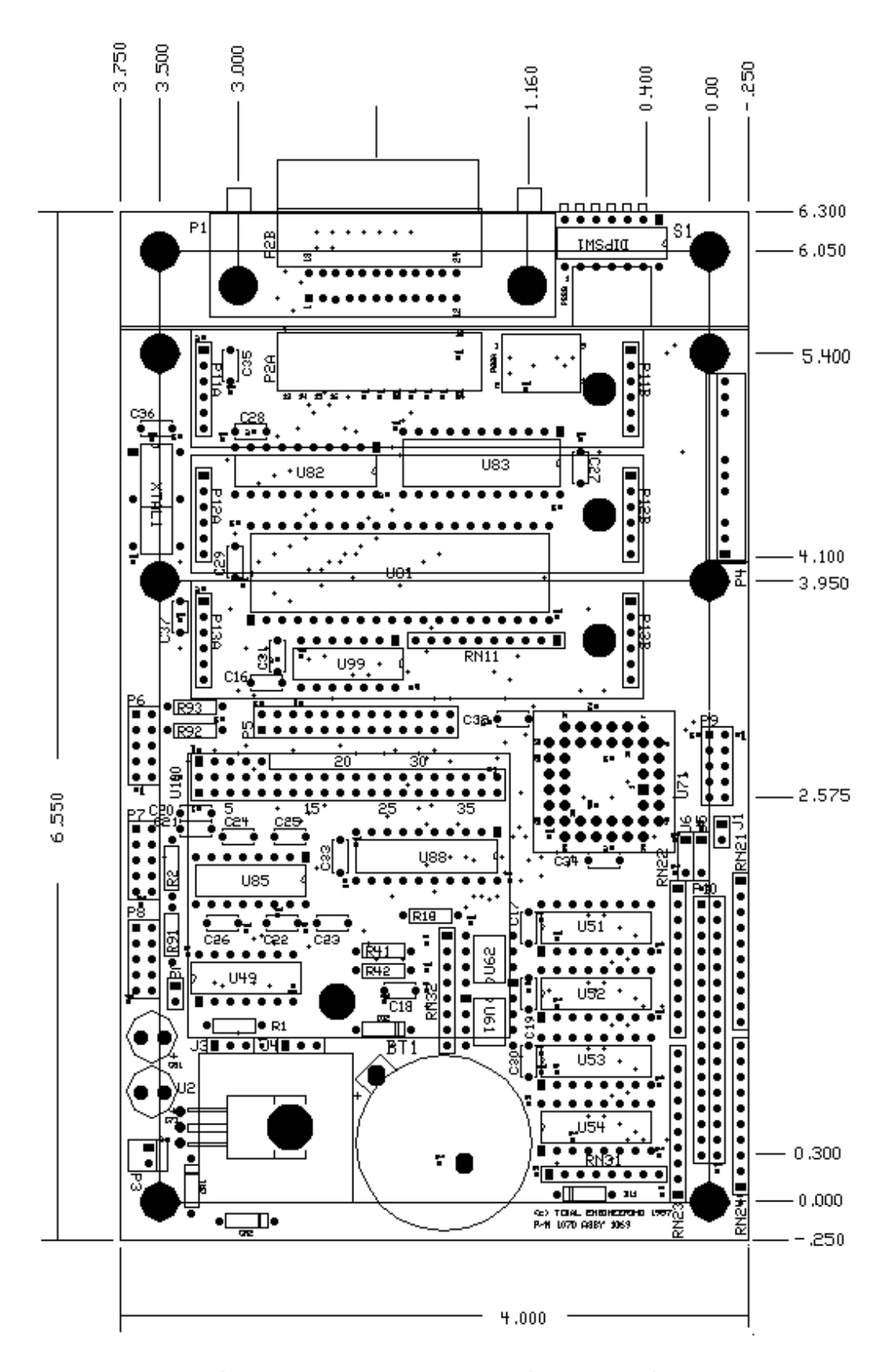

**Figure 2 SBC488A Outline Drawing**

### **2.0 Pin Descriptions**

a. P1 IEEE-488 Connector

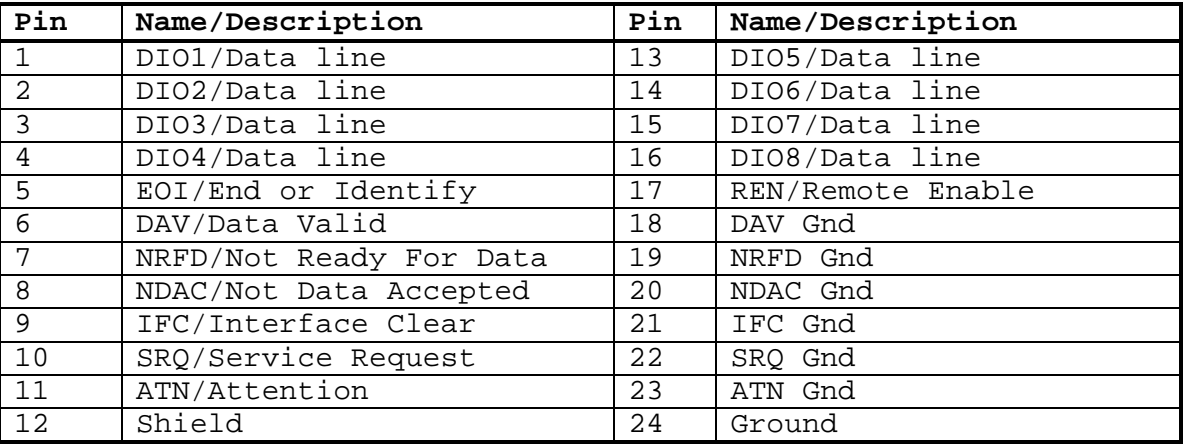

g. P10 Digital I/O Connector

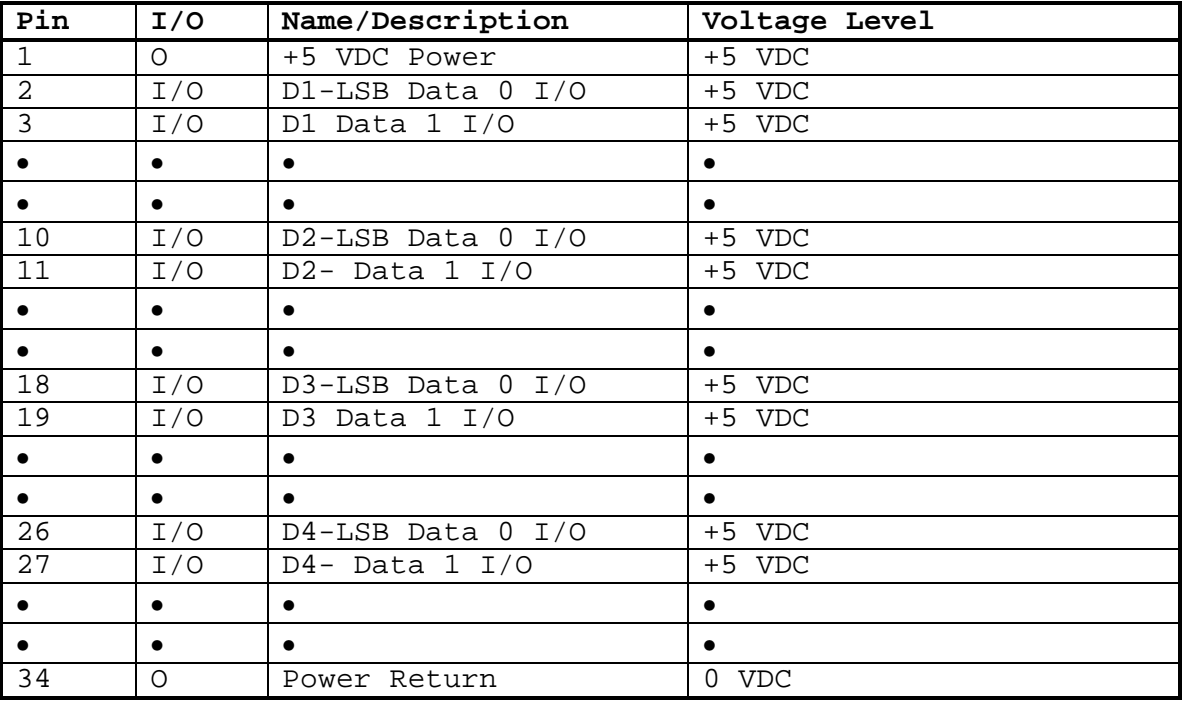

The P3 Connector pinout is as follows:

| PTN | Power                                  |
|-----|----------------------------------------|
|     | Positive Voltage<br>Supply $(8-20VDC)$ |
|     | Ground                                 |

RS-232 Connections: P6 for software developmentand P7 for communications

Connector Pinout is as follows:

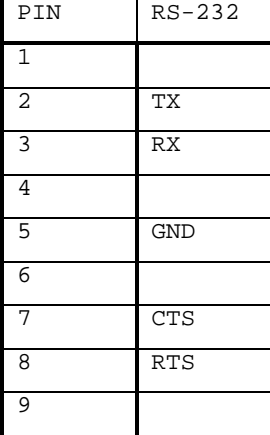

The P8 RS-485/RS-422 Connector Pinout is as follows:

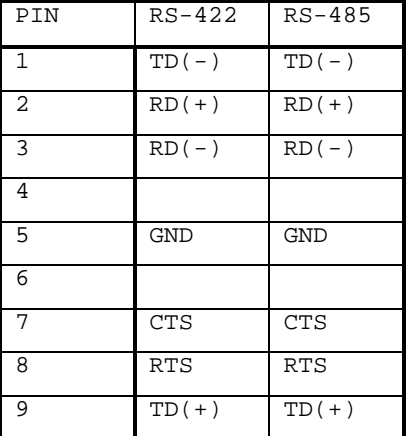

The P4 Analog I/O Connector Pinout is as follows:

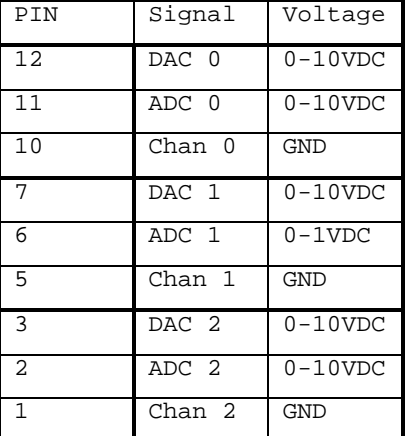

### *3.0 Indicators and Controls*

a. Address switch

The IEEE-488 Address can be programmed via the 5 position dip switch on the rear of the SBC488A. The address is configured as follows:

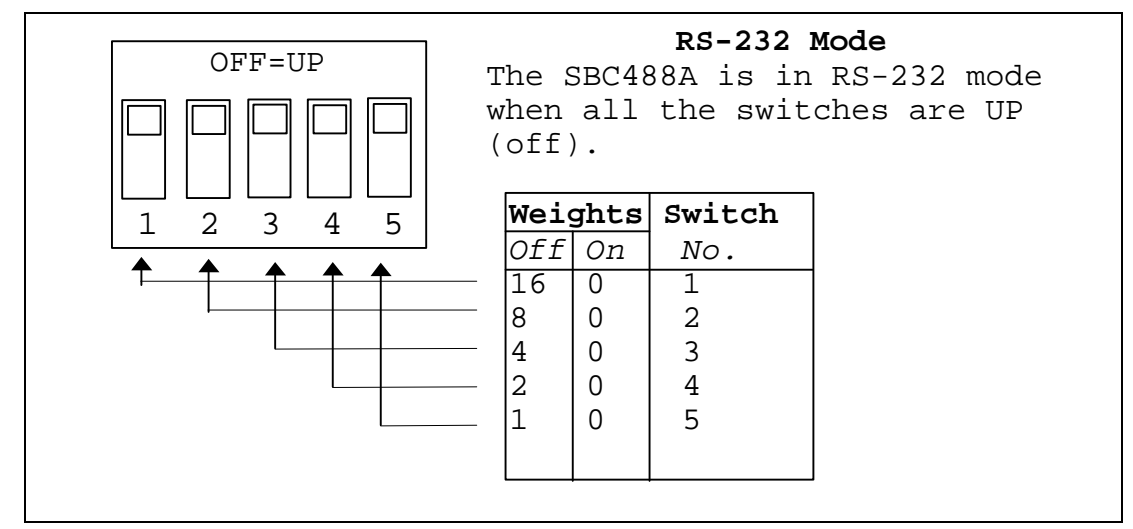

**Figure 3, IEEE-488 Address Switch**

Notes:

1. Cycle SBC488A power after changing dip switch setting.

2. The dip switch settings can be over ridden by software commands which write to the EEPROM. (See the command descriptions that follow in section 5.0).

### *4.0 SBC488A Part Number Breakdown*

The part number for the SBC488A determines the installed options. The part number is created as follows:

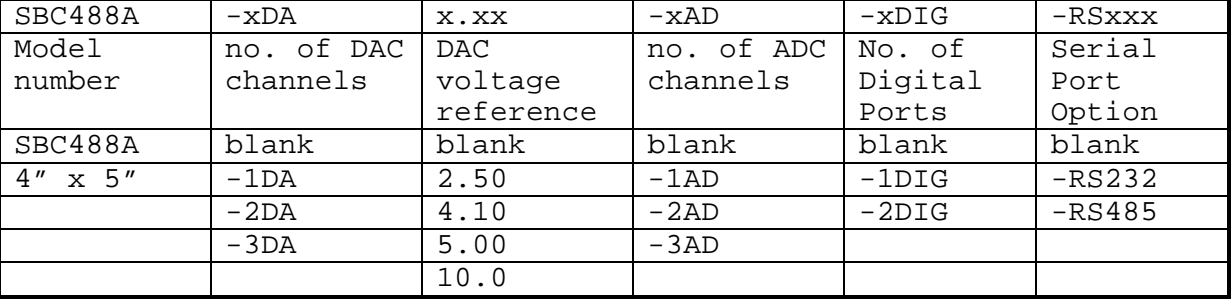

Part number example:

SBC488A-4DA2.50-3AD-2DIG

This part number is for an SBC488A single board computer with the OEM firmware and the following hardware options:

- Four DACs with a 0-2.5 VDC full scale range.
- Three channels of ADC.
- Four digital I/O ports, 8 bits each for a total of 32 I/O.

### **5.0 Programming**

### *5.1 Device Specific Commands*

The SBC488 is addressable via the IEEE-488 Interface and the RS232 Interface. The SBC488 assumes IEEE-488 communications if the address switch is set in the range of 0 to 30 (Valid IEEE-488 address) and RS232 communication for a setting of 31. The Device specific commands are implemented for both interfaces. The IEEE-488 commands are only available over the IEEE-488 interface. Example programs use IOTech's DRIVER488/DRV driver syntax but should be useful for other drivers.

The following are the device specific commands:

**ADC?x Read A/D converter, x is channel number, 0,1 or 2** Example: ADC?0 Measure Channel 0

'QuickBasic Example using a/d read commands

'QuickBasic Example using a/d read commands OPEN "\DEV\IEEEOUT" FOR OUTPUT AS #1 OPEN "\DEV\IEEEIN" FOR OUTPUT AS #2 'ASSUME SBC488 IS AT ADDRESS 9 FS\_VOLTS=16 'FULL SCALE VOLTAGE IS 16 VDC FS\_AMPS=320 'FULL SCALE CURRENT IS 320 ADC PRINT#1, "OUTPUT9;ADC?0" INPUT #2, R\$ PRINT "OUTPUT VOLTAGE IS "+R\$ PRINT#1, "OUTPUT9; ADC?1" PRINT "OUTPUT CURRENT IS "+R\$

**DAC?x Read DAC converter setting, x is channel number, 0,1 or 2** Example: DAC?0 Read Channel 0 DAC setting

**DAC!x,nn.nn Set DAC converter, x is channel number, 0,1 or 2** nn.nn is setpoint

Example: DAC!0,112.3 Set Channel 0 DAC setting

QuickBasic Example using D/A set commands

'QuickBasic Example using D/A set commands OPEN "\DEV\IEEEOUT" FOR OUTPUT AS #1 'IOTech command OPEN "\DEV\IEEEIN" FOR OUTPUT AS #2 'IOTech command 'ASSUME SBC488 IS AT ADDRESS 9 FS\_VOLTS=16 'FULL SCALE VOLTAGE IS 16 VDC 'FULL SCALE CURRENT IS 320 ADC V\_SET=5.5 'VOLTAGE SETTING IS 5.5 VDC I\_SET=100 <br>
OV\_SET=6.5 <br>
YSET OVERVOLTAGE TO 6.5 VOLT. 'SET OVERVOLTAGE TO 6.5 VOLTS PRINT#1, "OUTPUT9;DAC!0,"+ STR\$(V\_SET) PRINT#1, "OUTPUT9;DAC!1,"+ STR\$(I\_SET) PRINT#1, "OUTPUT9;DAC!2,"+ STR\$(OV\_SET)

#### **DIG? Read Digital Ports**

Example: DIG? Response:DIG?255,112,122,212

Quick Basic Example

'QuickBasic Example using D/A set commands OPEN "\DEV\IEEEOUT" FOR OUTPUT AS #1 'IOTech command

```
OPEN "\DEV\IEEEIN" FOR OUTPUT AS #2 'IOTech command
           'ASSUME SBC488 IS AT ADDRESS 9
           `Set all Digital I/O as inputs (high)
           PRINT#1, "OUTPUT9;DIG!0,"+ STR$(255)
           PRINT#1, "OUTPUT9;DIG!1,"+ STR$(255)
           PRINT#1, "OUTPUT9;DIG!2,"+ STR$(255)
           PRINT#1, "OUTPUT9;DIG!3,"+ STR$(255)
           ' ASSUME DIGITAL I/O IS CONFIGURED AS FOLLOWS
           current mode=1
           volt mode=2
           soft-start mode=4
           thermal fault=8
          phase balance fault=16
           program line fault=32
           over-voltage fault=64
           standby mode=128
          PRINT#1, "OUTPUT9;DIG?"
           INPUT #2, R$
           PORT=MID(R$,INSTR(R$,'?'), INSTR(R$,',')-INSTR(R$,'?'))
          IF (PORT AND currentmode) THEN
             IN_CURRENT_M()
          END IF
          IF (PORT AND voltmode) THEN
            IN_VOLT_M()
           END IF
           .
           .
DIG!x,nnn Set Digital Ports
      Example: DIG!0,255 Set all bits on port 0 to +5VDC
CAL:IDNsssssssssssssssssssssssss Set IDN Message
      Example: CAL:IDN SBC488A,July 23, 1997, Ver E
ADCG!x,nn.nn Set ADC converter gain, x is channel number, 0,1 or 2
      nn.nn is full scale range
      Example: ADCG!0,112.3 Set Channel 0 ADCG full scale setting
ADCO!x,nnn Set ADC converter offset, x is channel number, 0,1 or 2
      nnn is offset in parts per 4095
      Example: ADCO!0,1 Set Channel 0 ADCG offset
DACG!x,nn.nn Set DAC converter gain, x is channel number, 0,1 or 2
      nn.nn is full scale range
      Example: DAG!0,112.3 Set Channel 0 DACG full scale setting
DACO! Set DACO converter offset, x is channel number, 0,1 or 2
      nnn is offset in parts per 4095
      Example: DACO!0,1 Set Channel 0 ADCG offset
GPIB!nn Set GPIB Address where nn is 0 to 30
      Example: GPIB!,13 GPIB address to 13
      When the unit is reset, and the address on the dip switch
      is not 31, then GPIB Address will be 13.
GPIBEXT Set GPIB Address to dip switch
      Example: GPIBEXT
      When the unit is reset, and the address on the dip switch
      will be GPIB Address. (Address 31 is RS-232 Interface)
GPIB? Read the GPIB setting
      ExampleL GPIB?
      Response: "0" thru "30" or "dip switch".
     QuickBasic program using Digital I/O
```
'QuickBasic Example using digital I/O OPEN "\DEV\IEEEOUT" FOR OUTPUT AS #1 OPEN "\DEV\IEEEIN" FOR OUTPUT AS #2 'ASSUME SBC488 IS AT ADDRESS 9 'Dig? COMMAND POSITIONS START=1 STOP=2 REM\_SHUTDOWN=4 OV\_RESET=8 'D?0 COMMAND BIT POSITIONS C\_MODE=1 'current mode V\_MODE=2 <br>SS\_MODE=4 'soft-start SS\_MODE=4 'soft-start mode<br>OT=8 'thermal fault OT=8 'thermal fault PH\_BAL=16 'phase balance fault PGM\_LINE=32 ' program line fault = 32 OV=64 ' over-voltage fault STDBY=128 ' standby mode PRINT#1, "OUTPUT9;D1,"+STR\$(START) 'HIT START PRINT#1, "OUTPUT9;D1,0" 'RELEASE START PRINT#1, "OUTPUT9;D1,"+STR\$(STOP) 'HIT START PRINT#1, "OUTPUT9; D1, 0" PRINT#1, "OUTPUT9; D1, 0" PRINT#1, "OUTPUT9,D?,0" INPUT #2, R\$ IF VAL(R\$) AND C\_MODE THEN PRINT "CURRENT MODE" IF VAL(R\$) AND V\_MODE THEN PRINT "VOLTAGE MODE" IF VAL(R\$) AND SS\_MODE THEN PRINT "SOFT START MODE MODE" IF VAL(R\$) AND OT THEN PRINT "OVER TEMPERATURE FAULT" IF VAL(R\$) AND PH\_BAL THEN PRINT "PHASE BALANCE FAULT" IF VAL(R\$) AND PGM\_LINE THEN PRINT "PROGRAM LINE FAULT" IF VAL(R\$) AND OV THEN PRINT "OVER VOLTAGE FAULT"

IF VAL(R\$) AND STDBY THEN PRINT "STANDBY MODE"

### *5.2 IEEE-488 Event Processing*

The IEEE-488 standard defines a standard method for status reporting. This method uses the IEEE-488.1 status byte (See Figure 13) Three bits of this byte are defined:

RQS =>Service Request bit ESB =>Event Status bit MAV =>Message Available bit

The RQS bit is set when the SBC488 has requested service via the SRQ control line.

The ESB bit is set when one of the events defined in the standard Event Status Register (ESR) has occurred. The ESR is masked by the Event Status Enable register (ESE) so that the user can mask specific or all events from causing an ESB and subsequent RQS. (See Figures 12 and 13)

The MAV bit is set when a message is available in the SBC488 output buffer.

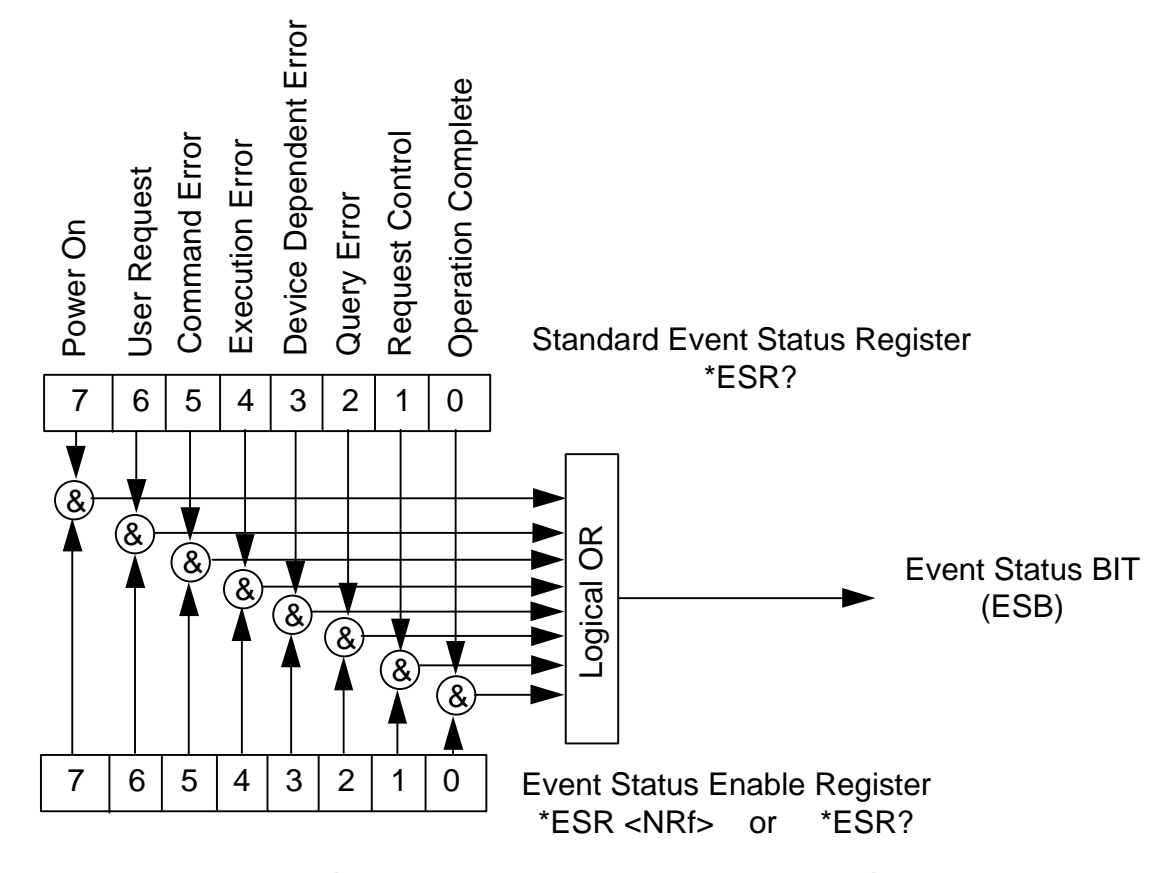

**Figure 4, ESE and ESR Generation**

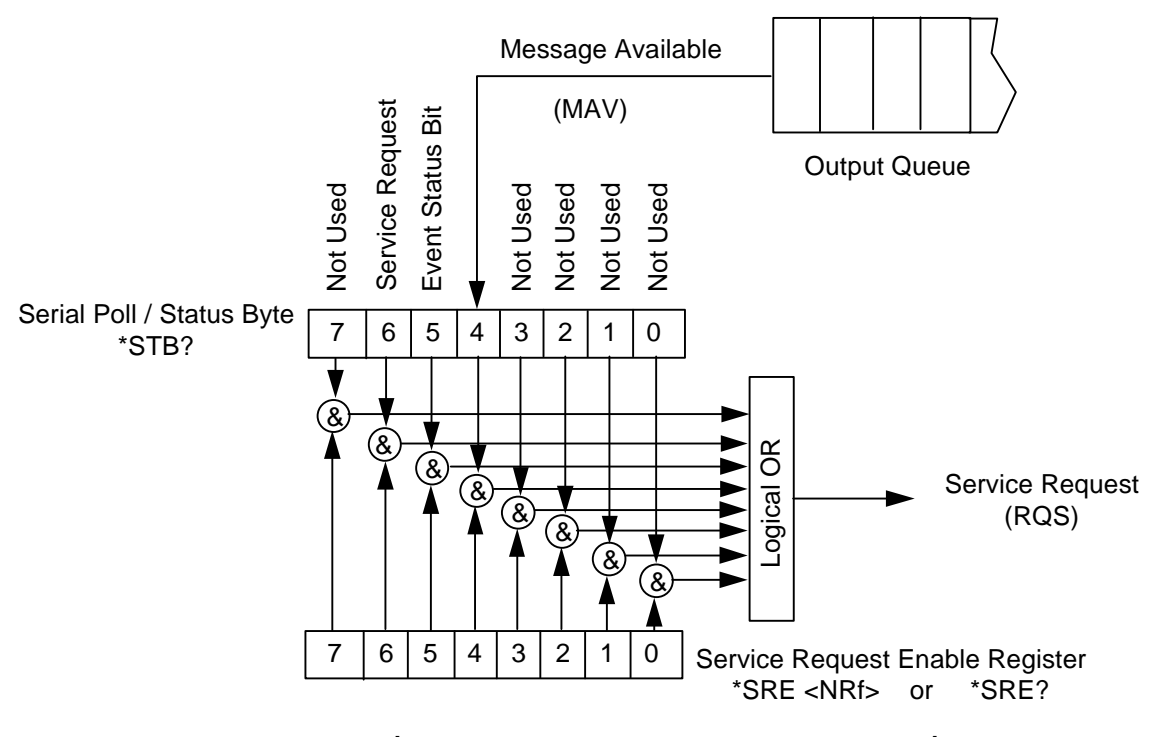

**Figure 5, Status Byte Generation**

### *5.3 IEEE-488 Standard Commands*

a. Read Event Status Register (See Figure 12)

\*ESR? Response: Decimal number weighted as follows: 1 => Operation Complete 2 => not used (Request Control) 4 => not used (Query Error) 8 => Device Dependent Error 16.=> Execution Error 32 => Command Error 64 => not used (User Request) 128 => Power on , 1 after power on Note 1. Power on bit is set every time the computer is powered up or after a power failure. 2. All bits are cleared after the \*ESR? command is executed. b. Read Event Status Enable mask (See Figure 12) \*ESE? Response: Reads \*ESE mask. Mask bitwise enables ESR generation. Same format as \*ESR? above. c. Set Event Status Enable mask (See Figure 12)

\*ESE,xxx Response: Sets \*ESE mask. Mask bitwise enables ESR generation. Same format as \*ESR? above. d. Read Status byte (See Figure 12) \*STB? Response: Decimal number weighted as follows:  $1$  =>  $N/A$ 2 =>  $N/A$  $4 \Rightarrow N/A$  $8 \implies N/A$ 16.=> MAV, Message Available

32 => ESB, Event Status Bit 64 => RQS, Request Service  $128$  => N/A

```
e. Read Status Register Enable mask (See Figure 12)
    *SRE?
      Response: xxx Mask bitwise enables ESR generation. Decimal number
      weighted as follows
            1 \Rightarrow N/A2 => N/A4 \Rightarrow N/A8 \Rightarrow N/A16.=> MAV, Message Available
             32 => ESB, Event Status Bit
            64 => N/A128 => N/A
f. Set Status Register enable mask (See Figure 12)
    *SRE,xxx
      Mask same as *SRE? above
g. Read SBC Part and serial number
    *IDN?
      Response: SBC488,REVxx where xx is the revision of the firmware.
      QuickBasic Program Example using IEEE-488 Standard Commands
             'QuickBasic Example using digital I/O
            OPEN "\DEV\IEEEOUT" FOR OUTPUT AS #1
            OPEN "\DEV\IEEEIN" FOR OUTPUT AS #2
             'ASSUME SBC488 IS AT ADDRESS 9
             'SRE BIT POSITIONS
             MAV=16 'MAV, Message Available
             ESB=32 'ESB, Event Status Bit
            'ESE BIT POSITIONS
             DDE=8 'Device Dependent Error
             EE=16 'Execution Error
            COMERR=32 <br>PON=128 <br>Power on
                                         , 1 after power on
            'GET SBC488 VERSION NUMBER
             PRINT#1, "OUTPUT9,*IDN?"
             INPUT #2, R$
            PRINT "FIRMWARE VERSION NUMBER "+R$
            'ENABLE MAV AND ESB IN SRE AND READ BACK
            PRINT#1, "OUTPUT9,*SRE,"+STR$(MAV+ESB)
             PRINT#1, "OUTPUT9,*SRE?"
             INPUT #2, R$
            PRINT "SERVICE REQUEST ENABLE REGISTER IS SET TO"+R$
            'ENABLE PON AND COMERR IN SRE AND READ BACK
            'POWER ON AND COMMAND ERRORS WILL PRODUCE SERVICE REQUESTS
            PRINT#1, "OUTPUT9,*ESE,"+STR$(PON+COMER)
            PRINT#1, "OUTPUT9,*ESE?"
            INPUT #2, R$
            PRINT "EVENT STATUS ENABLE REGISTER IS SET TO"+R$
```
## **6.0 Troubleshooting**

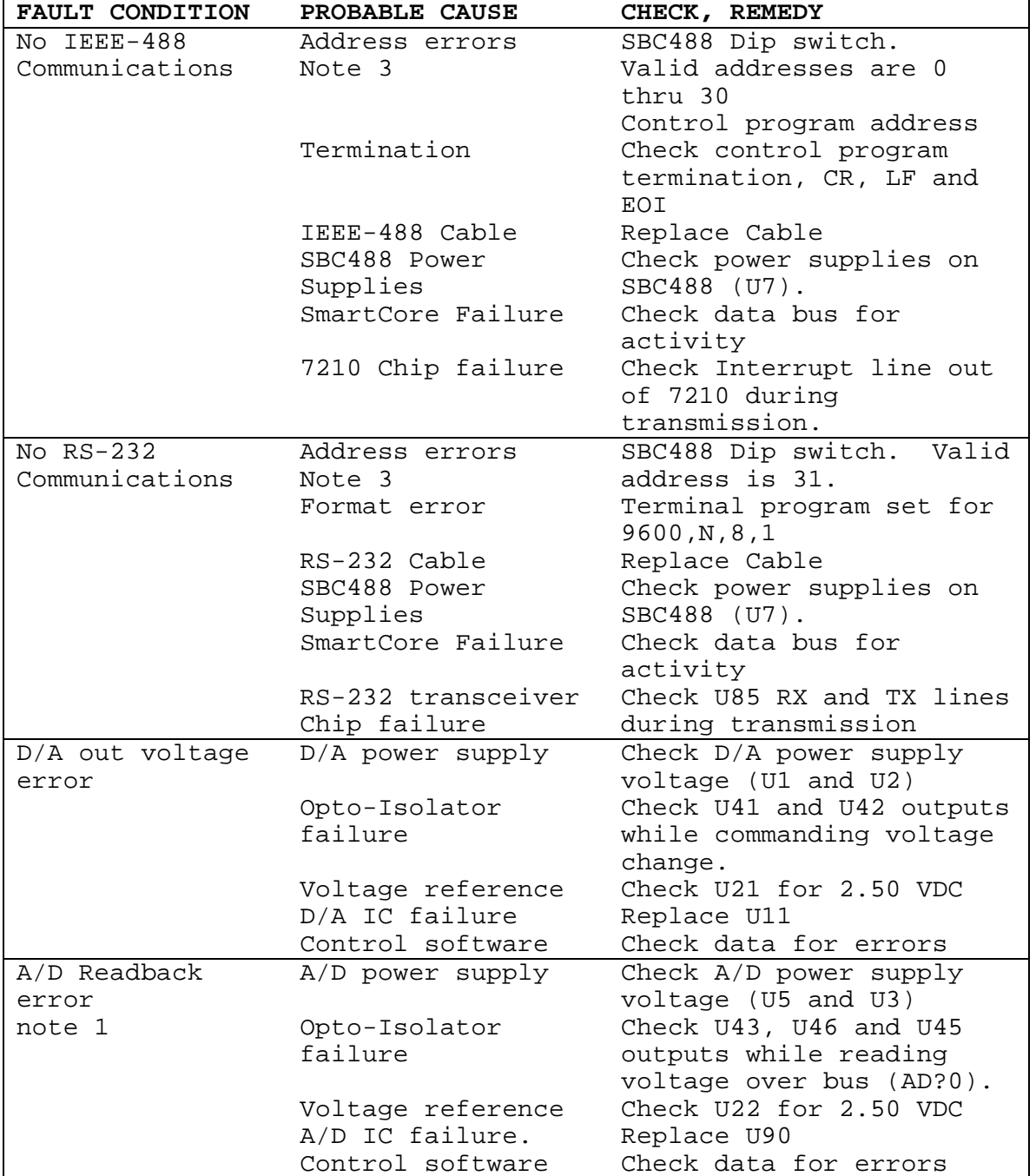

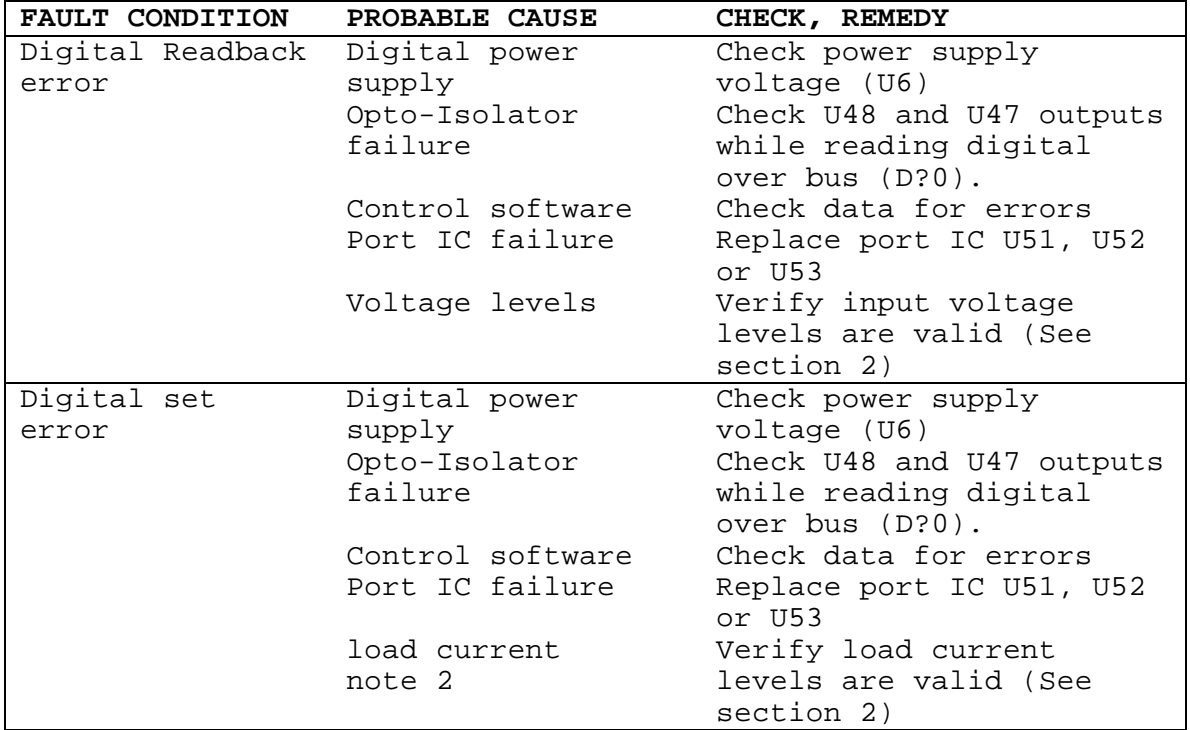